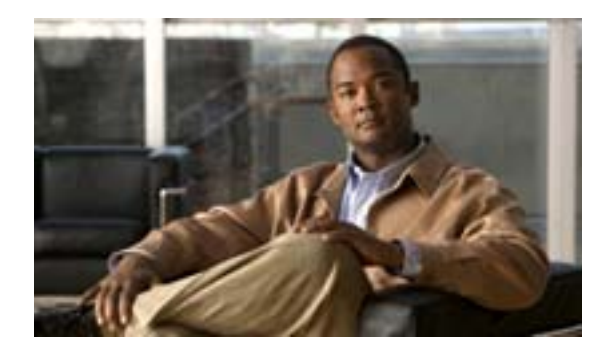

# **Cisco SFS 3504 Multifabric**

**Customer Order Number: DOC-J-7818335=**

Cisco SFS 3504 Cisco SFS 3504 Cisco SFS 3504 Multifabric Server Switch Hardware Installation Guide

### **• p.3**  $p.5$

 $p.5$ 

- **p.6**
- $p.7$
- Cisco SFS 3504  $p.7$
- Cisco SFS 3504 p.8
- **p.13**
- Cisco SFS 3504 p.15
- Cisco SFS 3504 p.26
- $p.27$
- **p.27**
- **• • • • •** *p.28***</del>**

 $\blacksquare$ 

<span id="page-2-0"></span>Cisco SFS 3504 [Regulatory Compliance and Safety](http://www.cisco.com/en/US/products/ps6421/products_regulatory_approvals_and_compliance09186a00807b82b8.html) *[Information for the Cisco Server Fabric Switches: 7000D, 7000P, 7008P, 7012, 7024, 3012R, and 3504](http://www.cisco.com/en/US/products/ps6421/products_regulatory_approvals_and_compliance09186a00807b82b8.html)* 

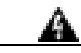

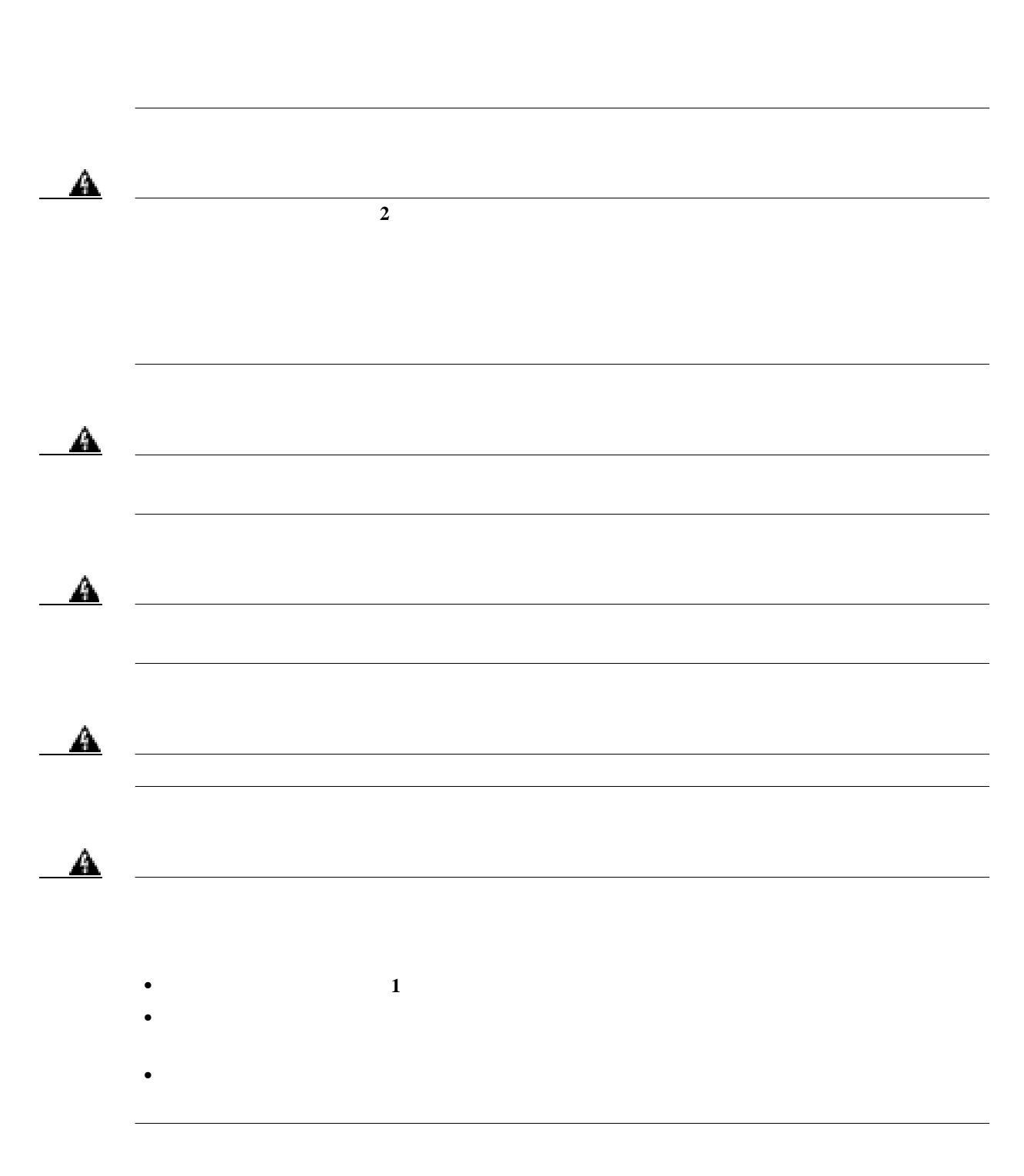

**Cisco SFS 3504 Multifabric** 

П

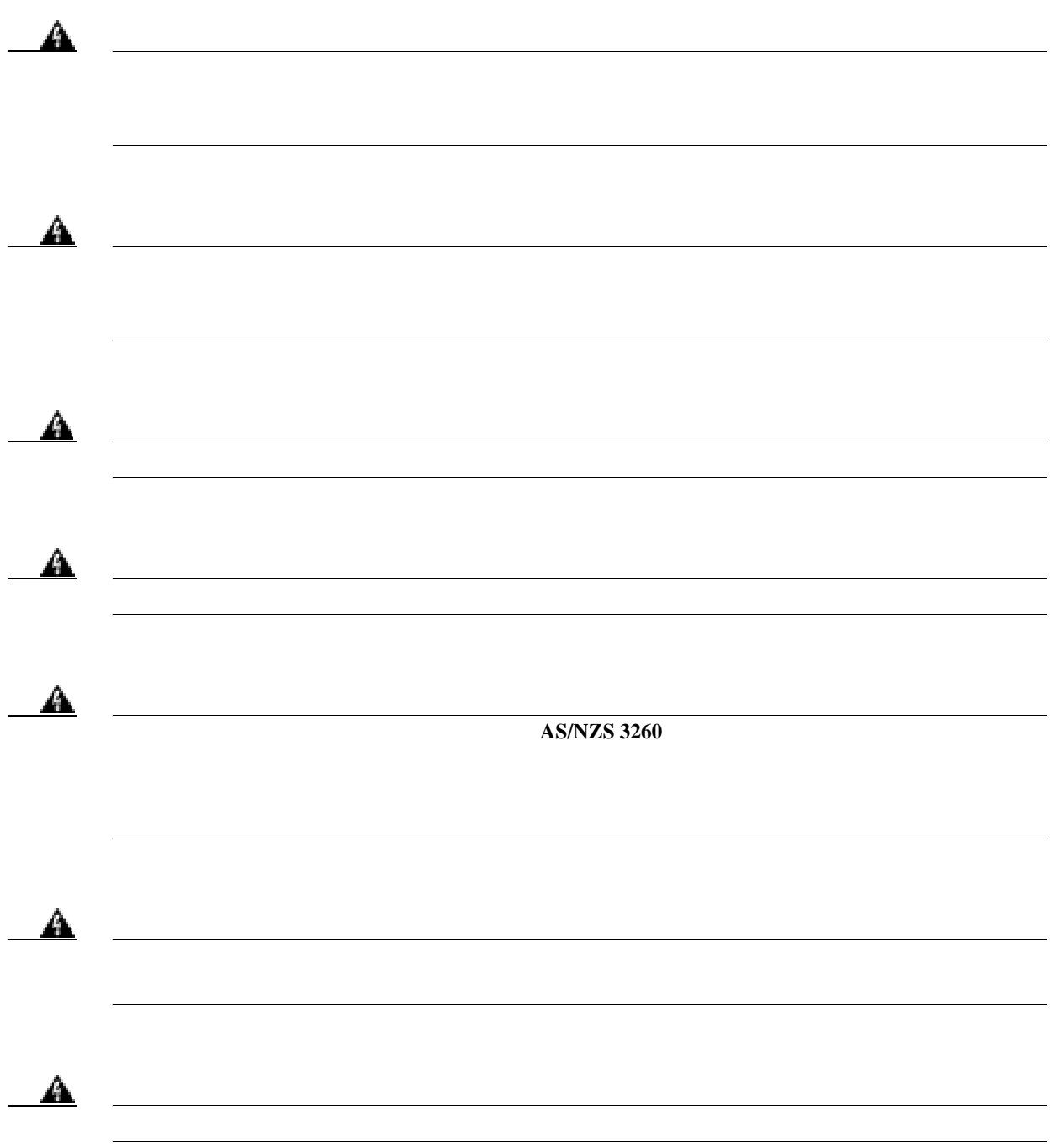

 $\overline{\mathbf{I}}$ 

<span id="page-4-0"></span>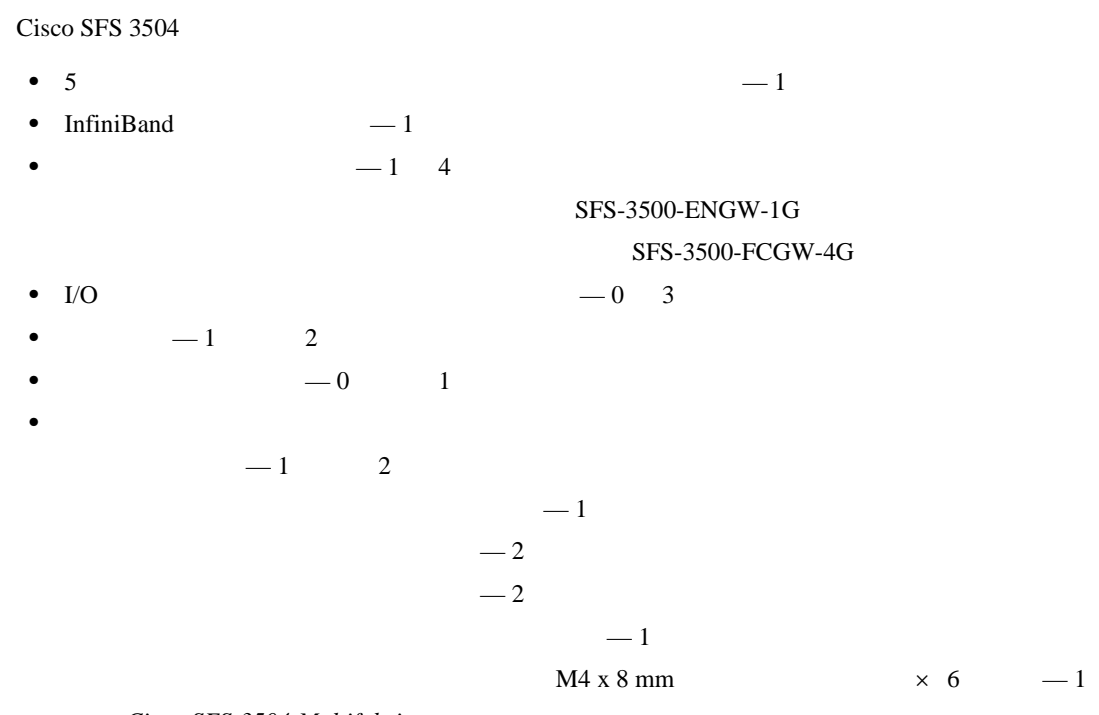

Cisco SFS 3504 Multifabric  $-1$ 

*Regulatory Compliance and Safety Information for the Cisco Server Fabric Switches: 7000D, [7000P, 7008P, 7012, 7024, 3012R, and 3504](http://www.cisco.com/en/US/products/ps6421/products_regulatory_approvals_and_compliance09186a00807b82b8.html)* — 1

 $-1$ 

Cisco SFS 3504

- 1
- 2 **a**
- $\times$  8
- **•** 設置するラックの標準ナット× 8
- **•** 静電気防止用マット、またはフォーム パッド(スイッチ モジュールとゲートウェイの保護用)
- **•**  $\bullet$

П

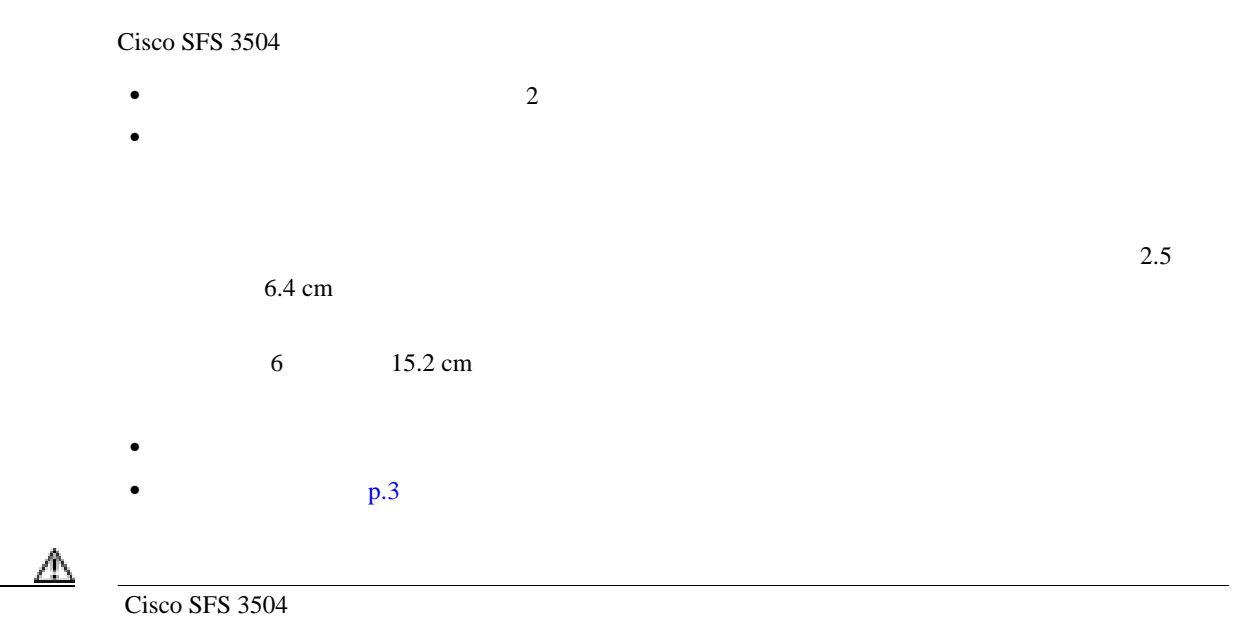

<span id="page-5-0"></span>

 $\overline{\mathbf{I}}$ 

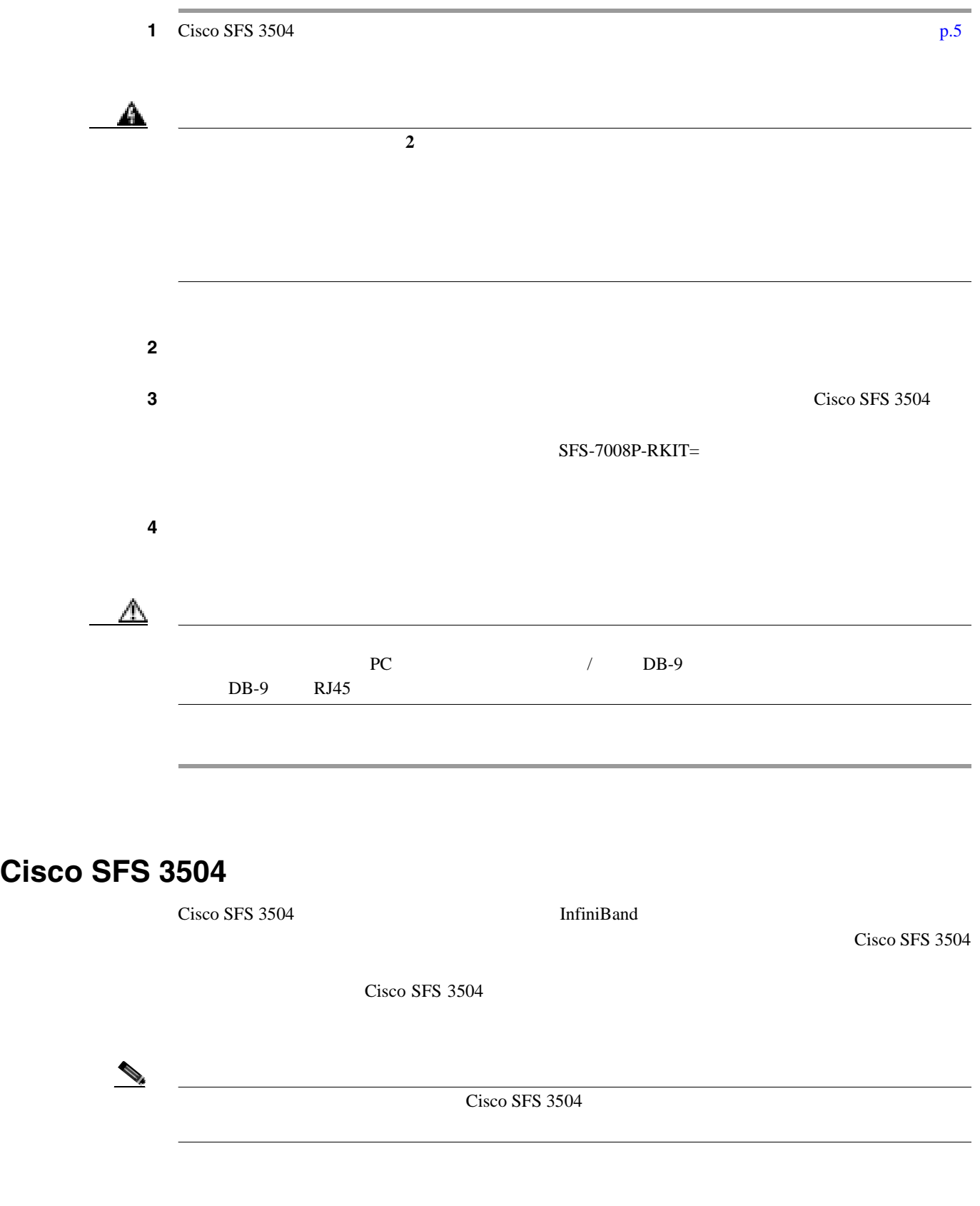

**Cisco SFS 3504 Multifabric** 

<span id="page-6-0"></span> $\mathbf{l}$ 

 $\blacksquare$ 

## <span id="page-7-0"></span>**Cisco SFS 3504**

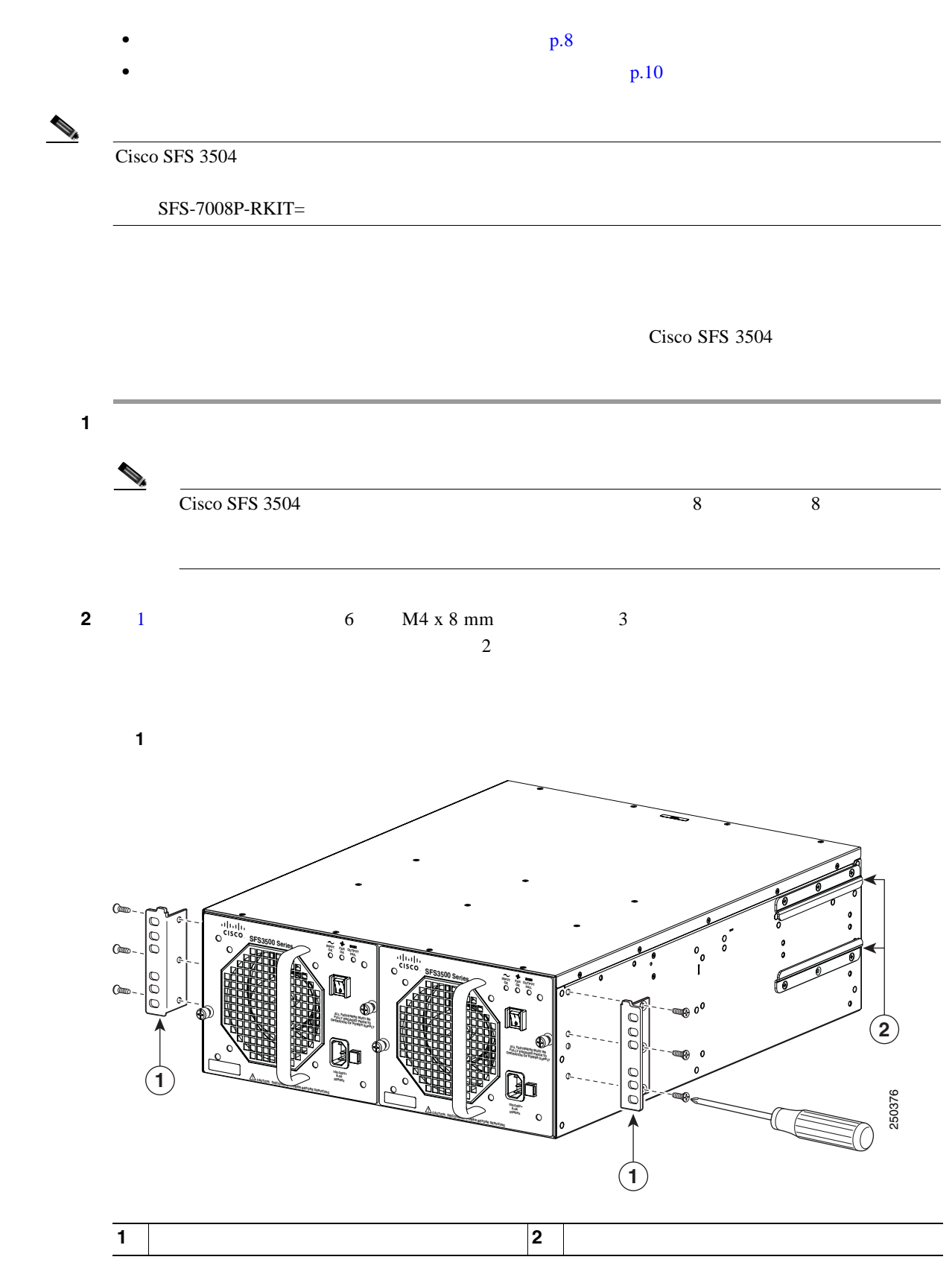

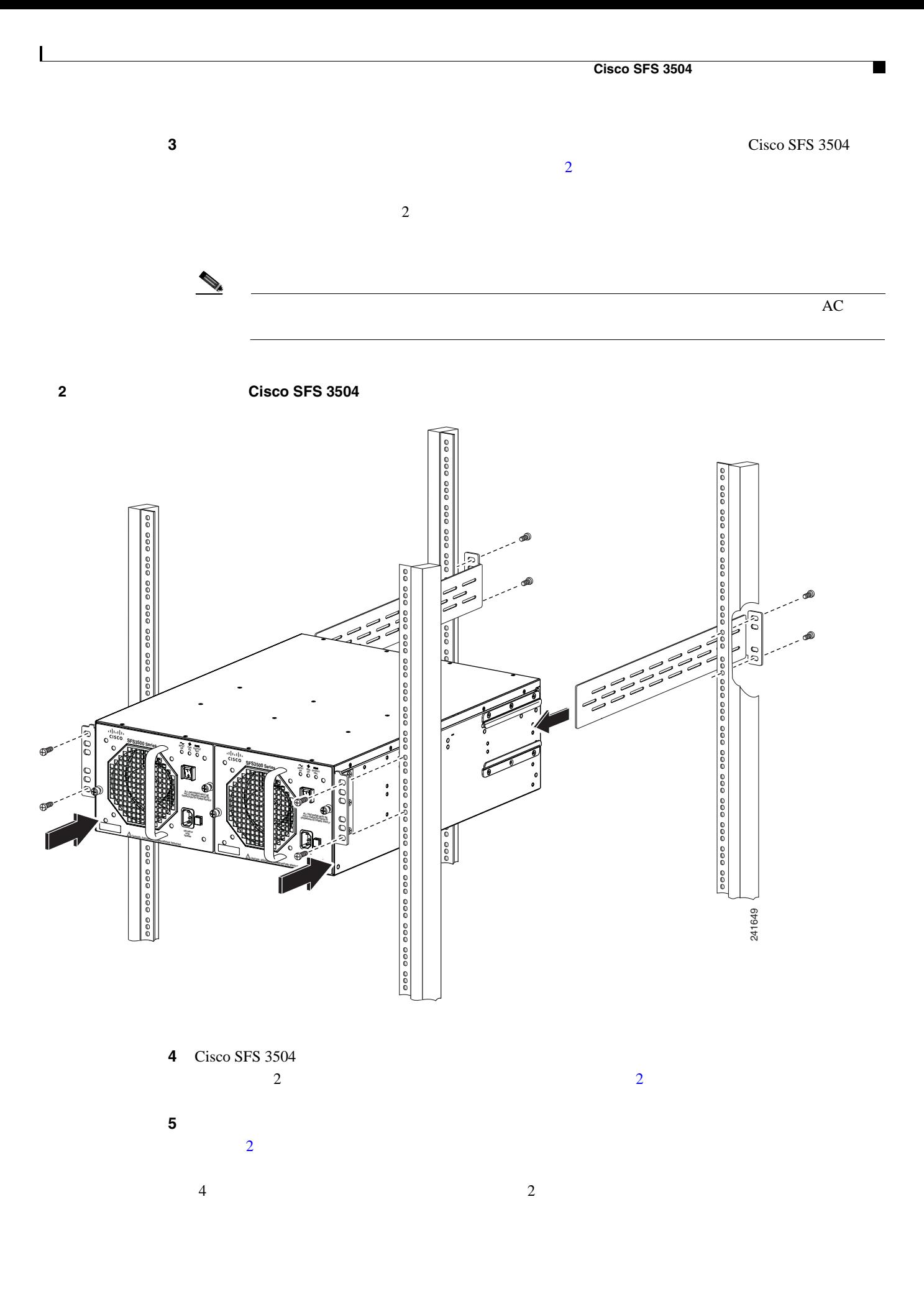

<span id="page-9-0"></span>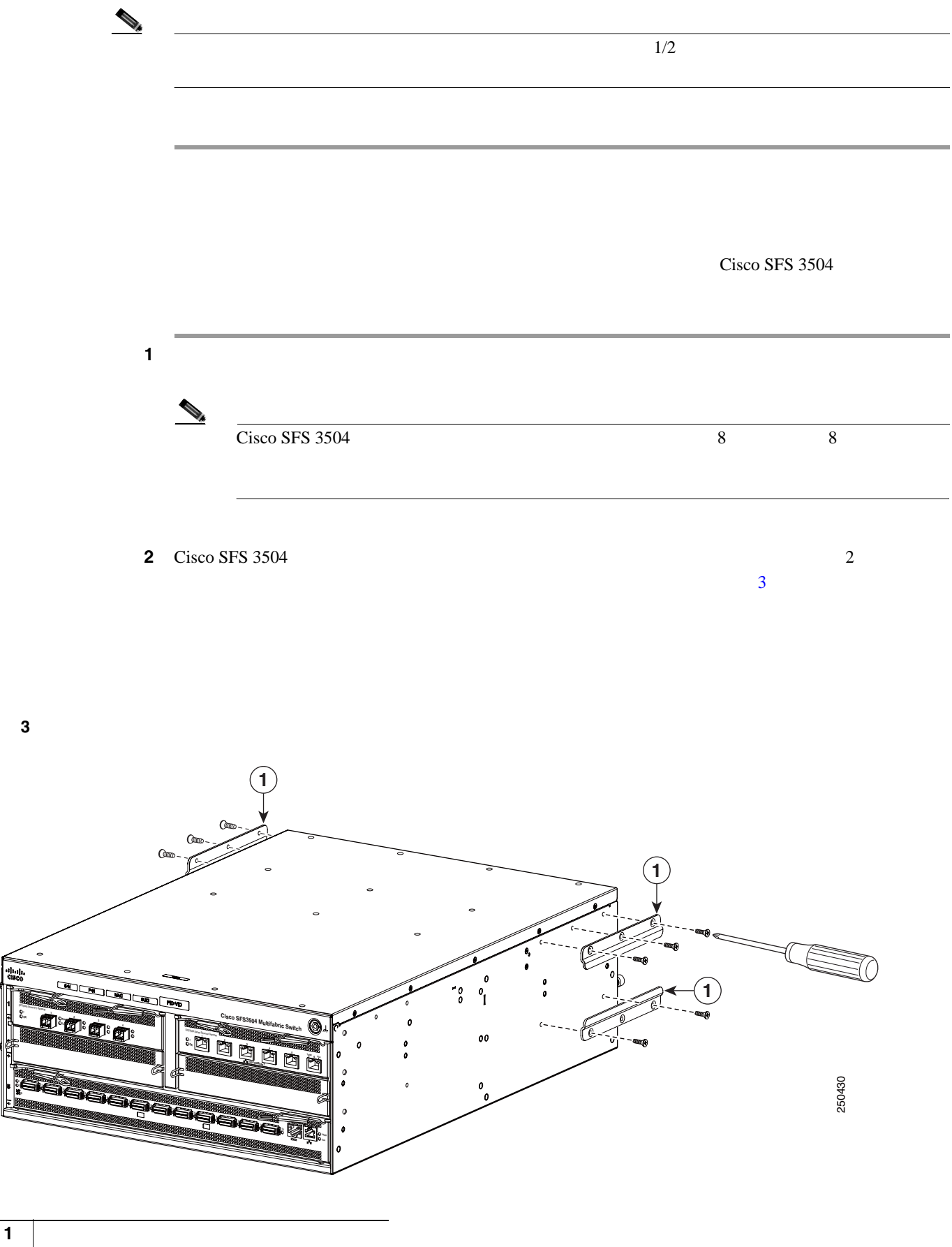

SFS3500 Series FC Gateway **Fault Link**

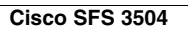

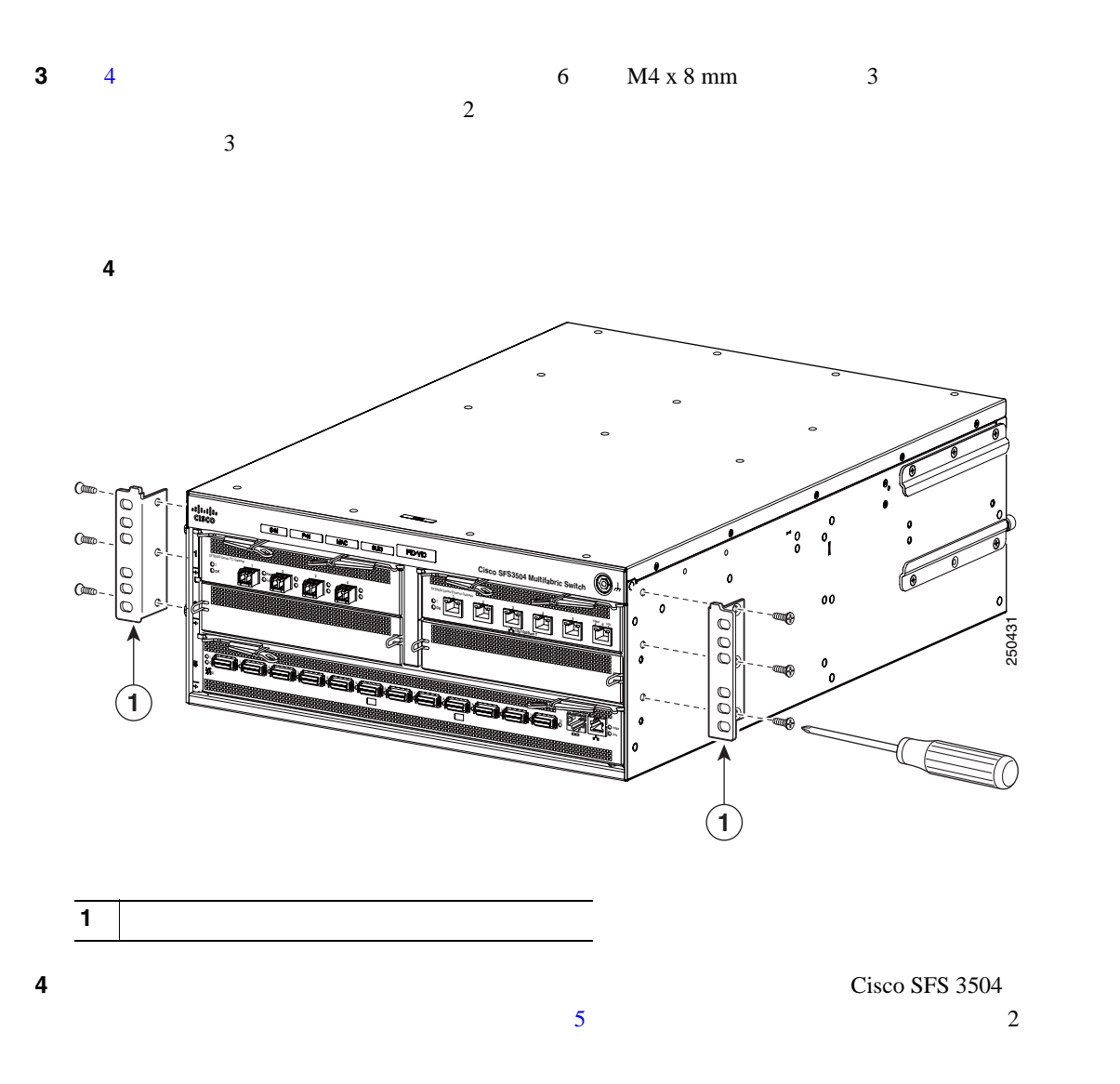

 $\mathbf l$ 

<span id="page-11-0"></span>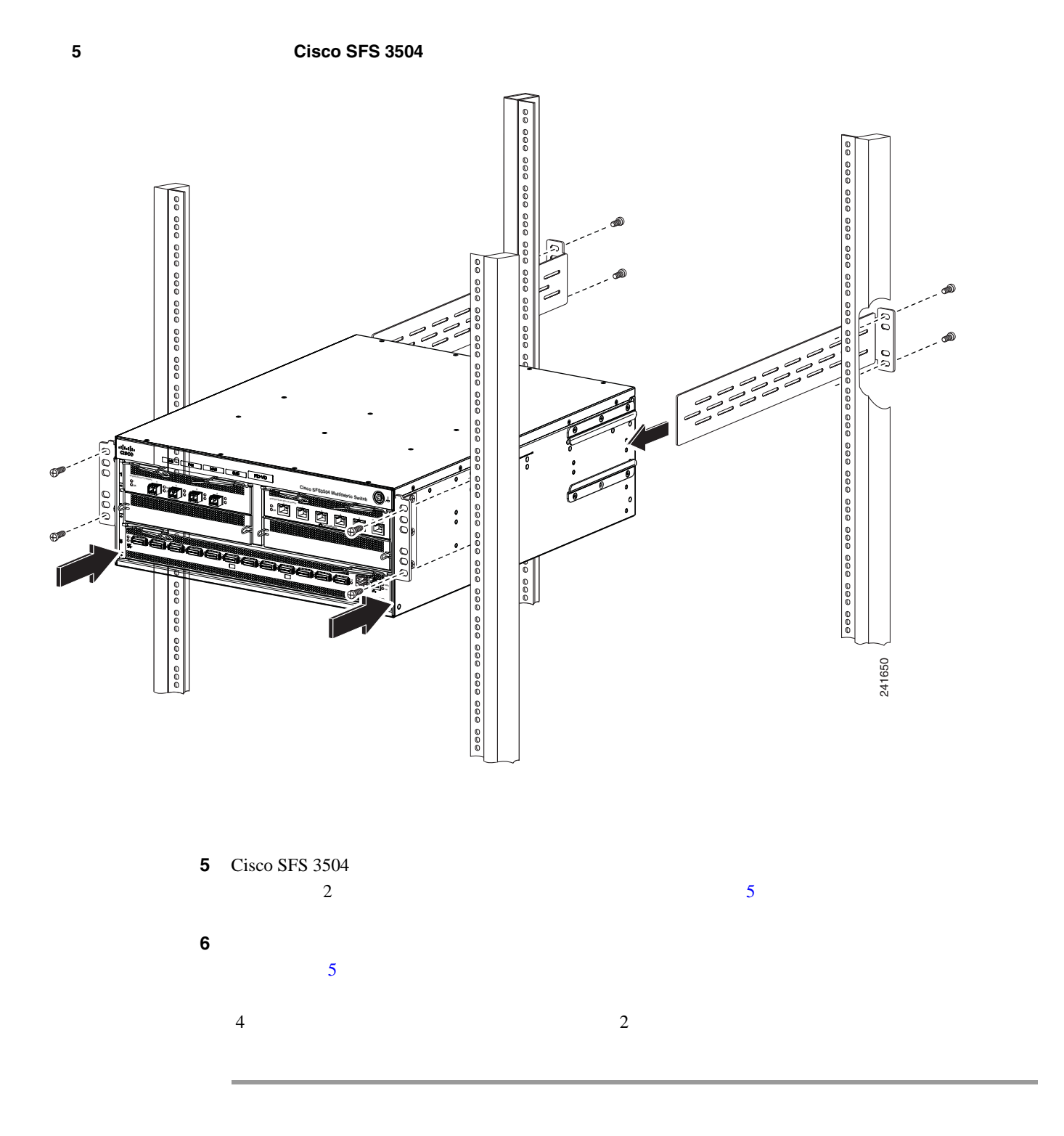

Cisco SFS 3504

 $\blacksquare$ 

## $\Delta$

<span id="page-12-0"></span> $\mathsf{l}$ 

#### Cisco SFS 3504

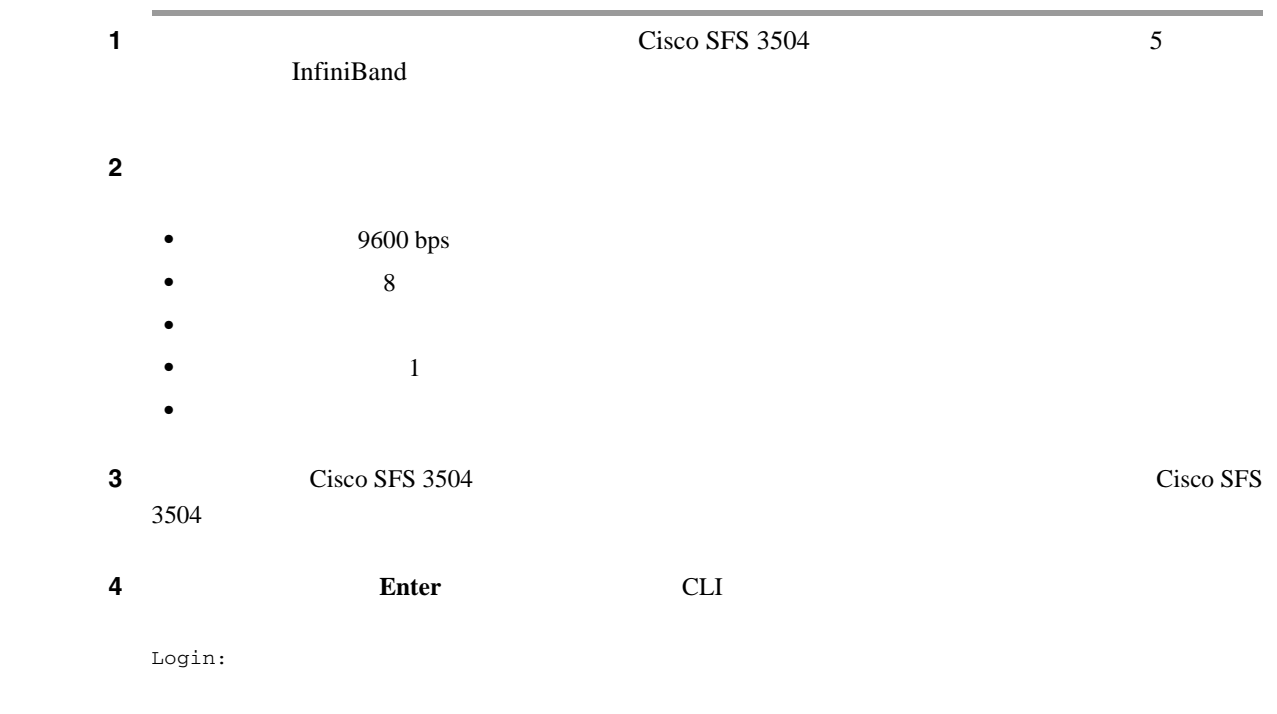

#### **5** ID super

Login: **super** Password: **super** SFS-3504>

```
6 show card
  show card show card
  oper code [normal] boot status [success]
  SFS-3504> show card
  ================================================================================
                            Card Information
  ================================================================================
      admin oper admin oper oper 
  slot type type type status status code
  --------------------------------------------------------------------------------
  2 fc4port4G fc4port4G up up normal 
  5* controllerIb12port4xDDR controllerIb12port4xDDR up up normal 
  ================================================================================
                         Card Boot Information
  ================================================================================
   boot boot boot 
  slot stage status image
  --------------------------------------------------------------------------------
  2 done success image-a:SFS_OS-2.10.0/build585
  5 done success image-a:SFS_OS-2.10.0/build585
  ================================================================================
                             Card Seeprom
  ================================================================================
     product pca pca pca fru
  slot serial-number serial-number number number 
  --------------------------------------------------------------------------------
  2 JBL07014804 JBL07014804 73-11051-02 68-2893-01 
  5 JAB111902Y9 JAB111902Y9 73-11049-02 68-2890-02
```
**show card** show diagnostic ?

## <span id="page-14-0"></span>**Cisco SFS 3504**

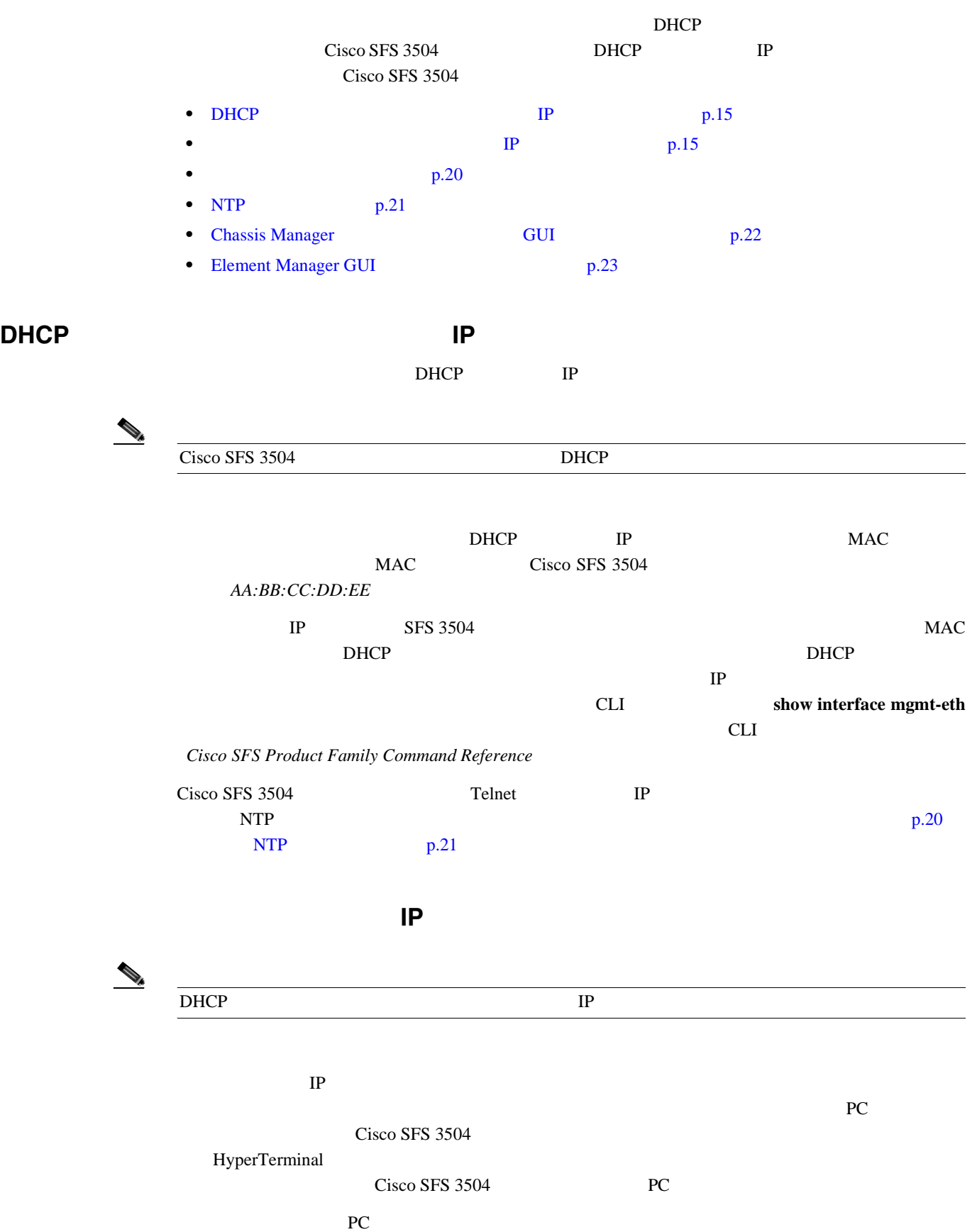

1 Cisco SFS 3504  $\lambda$ 2 HyperTerminal for Windows ステップ **3** PC のターミナル エミュレーション プログラムのボー レートと文字形式を設定して、次に示す管理 **•** ボー レート:9600 bps • 8 **•** パリティ:なし • 1 **4** DB-9/RJ-45 DB-25/RJ-45  $\overline{P}$ PC 800 PC **5** RJ-45/RJ-45 PC DB-9/RJ-45 DB-25/RJ-45  $\mathbb{I}$  P ステップ **1** ログイン プロンプトが表示されるのを待ちます。 Login: ステップ **2** ユーザ名とパスワードを入力します。デフォルトでは、ユーザ名が **super**、パスワードが **super** Login: **super** Password: **super** SFS-3504> **3 enable** EXEC SFS-3504> **enable** SFS-3504# 4 **configure** SFS-3504# **configure**  $SFS-3504$  (config)#

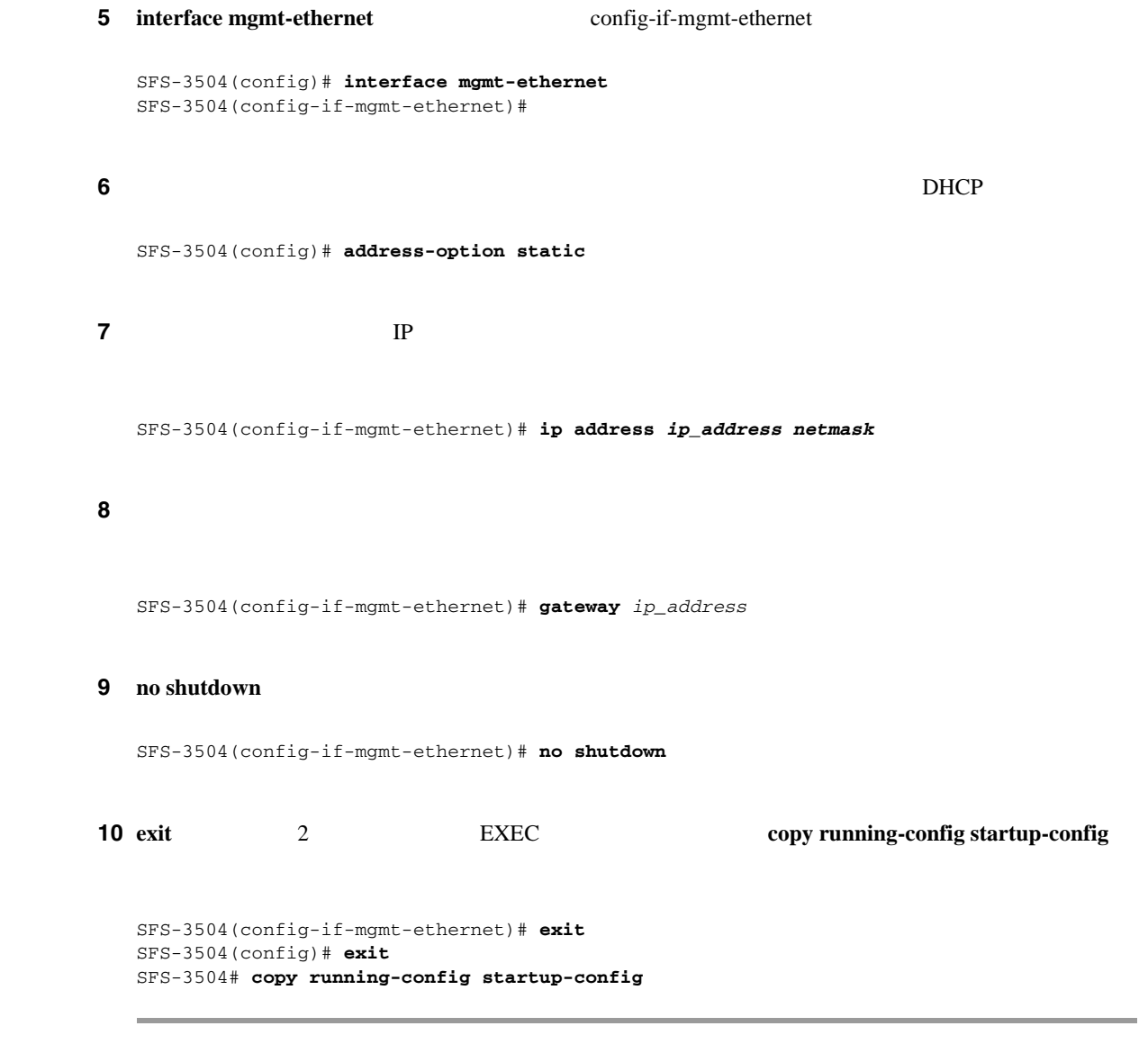

### **InfiniBand**

 $\overline{\phantom{a}}$ 

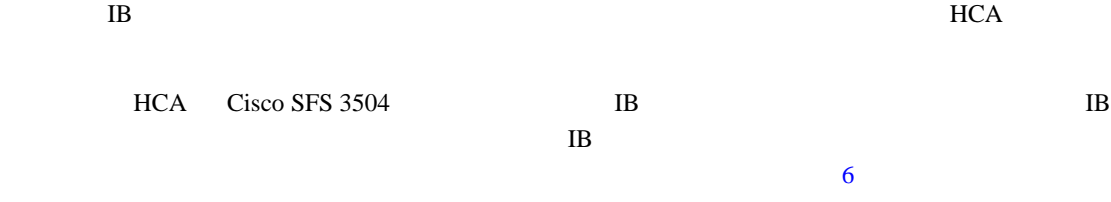

<span id="page-17-0"></span>ш

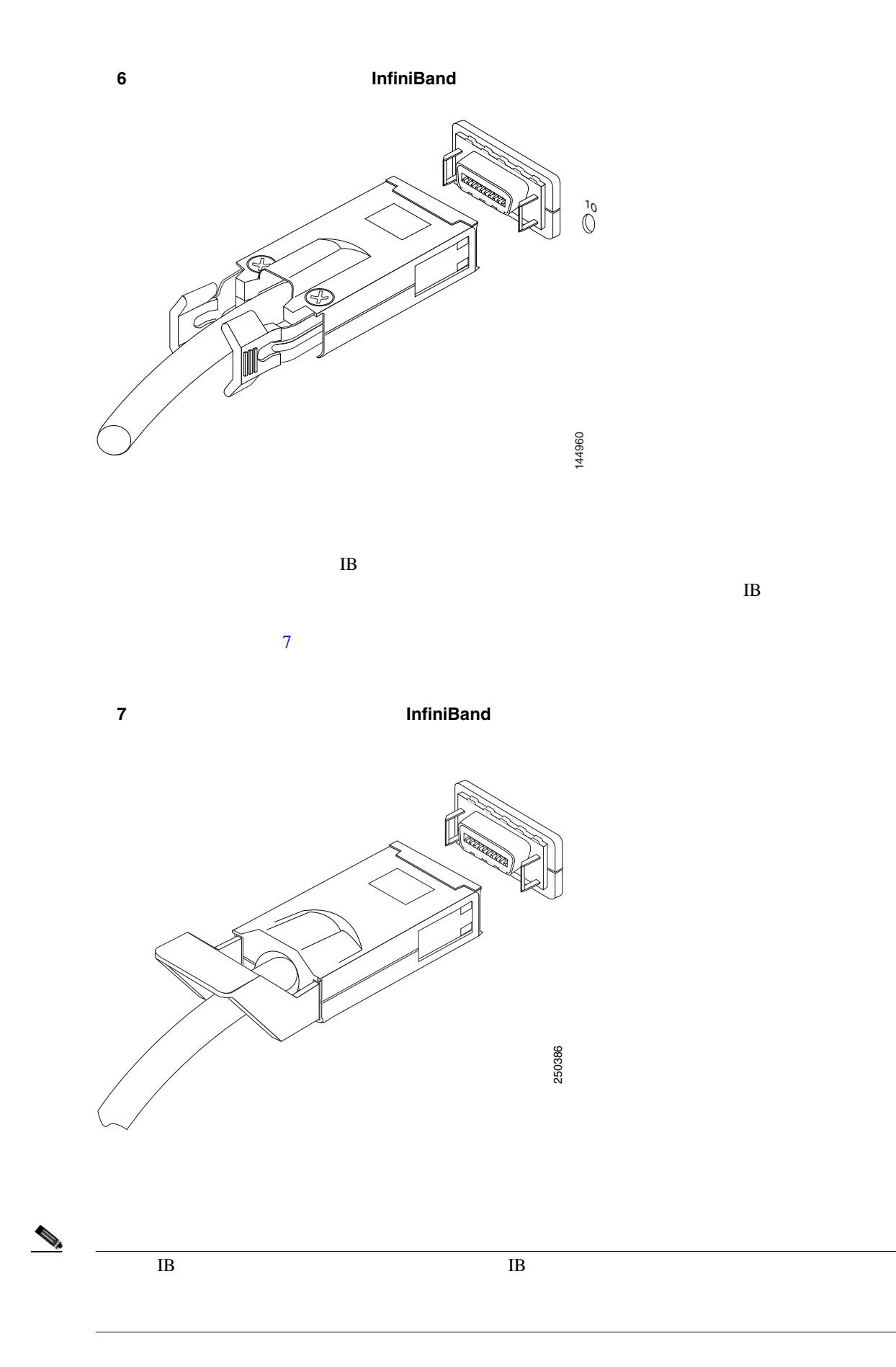

 $\overline{\phantom{a}}$ 

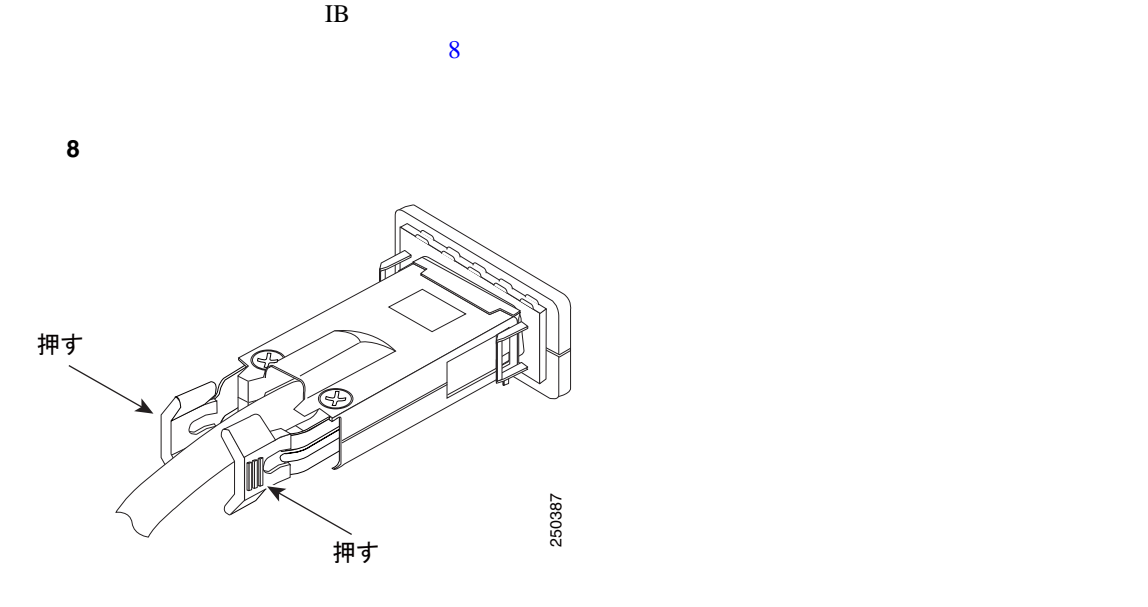

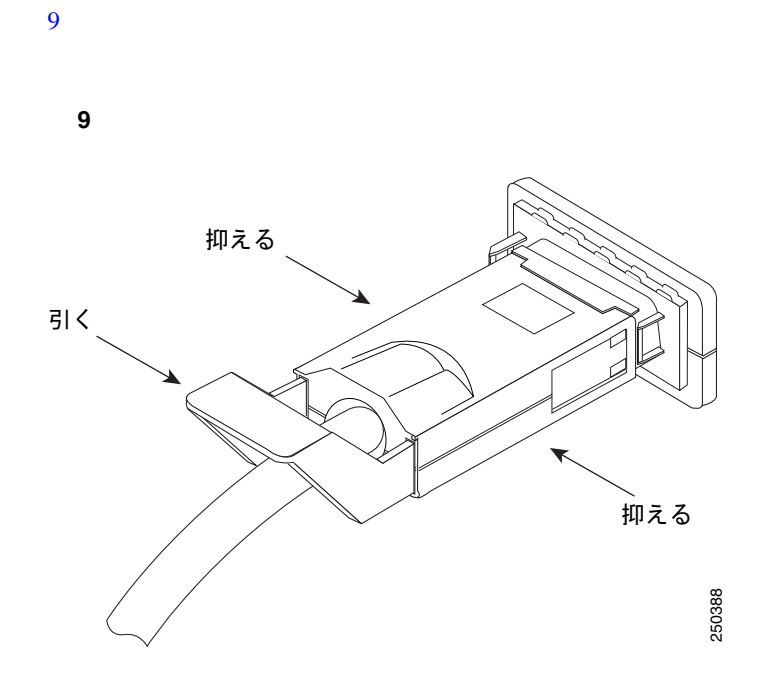

 $\mathbf{l}$ 

#### **Cisco SFS Product Family Command Reference**

<span id="page-19-0"></span>1 **enable** EXEC SFS-3504> **enable** SFS-3504# ステップ **2** 設定する時刻(時、分、秒)と日付(日、月、年)をパラメータとして **clock set** コマンドを入力し 2015 5 25 7 22 10 SFS-3504# **clock set 19:22:10 25 05 15**

3 copy running-config startup-config

SFS-3504# **copy running-config startup-config**

1 **enable** EXEC SFS-3504> **enable** SFS-3504#

2 **configure** 

SFS-3504# **configure** SFS-3504(config)#

#### 3 **clock timezone**

SFS-3504(config)# **clock timezone PST 8 0** 

4 copy running-config startup-config

```
SFS-3504(config)# exit
SFS-3504# copy running-config startup-config
```
<span id="page-20-0"></span>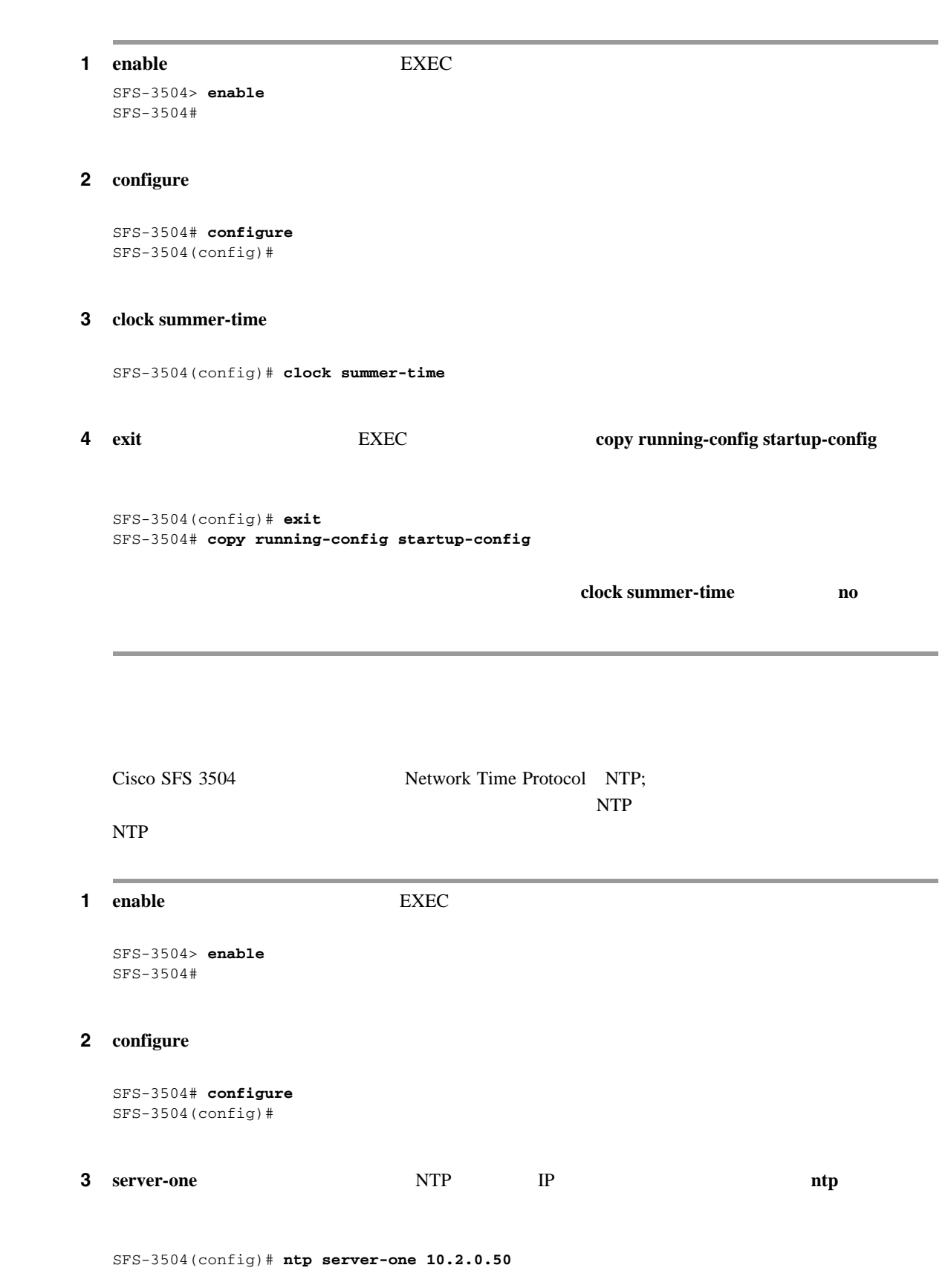

**Cisco SFS Product Family Command Reference** 

**Cisco SFS 3504 Multifabric** 

**NTP** 

<span id="page-21-0"></span>4 **copy running-config startup-config** 

```
SFS-3504(config)# exit
SFS-3504# copy running-config startup-config
```
### **Chassis Manager <br>
The GUI CHASSIS Manager**

## Chassis Manager Web GUI 1 InfiniBand Chassis Manager 1 Web Chassis Manager • Microsoft Internet Explorer 6 • Netscape Navigator 6 • Mozilla 1.4 2 **1P** The IP **Enter Enter** す。管理用 IP アドレスの取得についての詳細は DHCP [サーバからのイーサネット管理用](#page-14-0) IP アド  $p.15$  $10$

#### 10 Chassis Manager

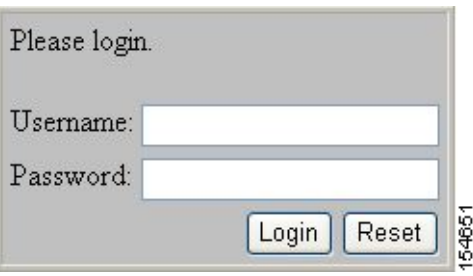

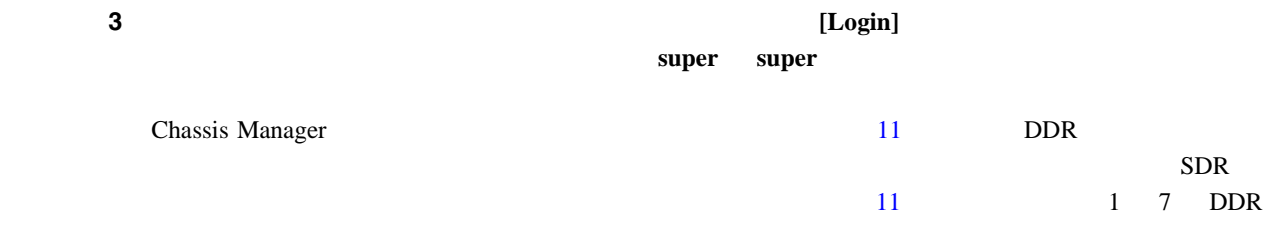

<span id="page-22-0"></span>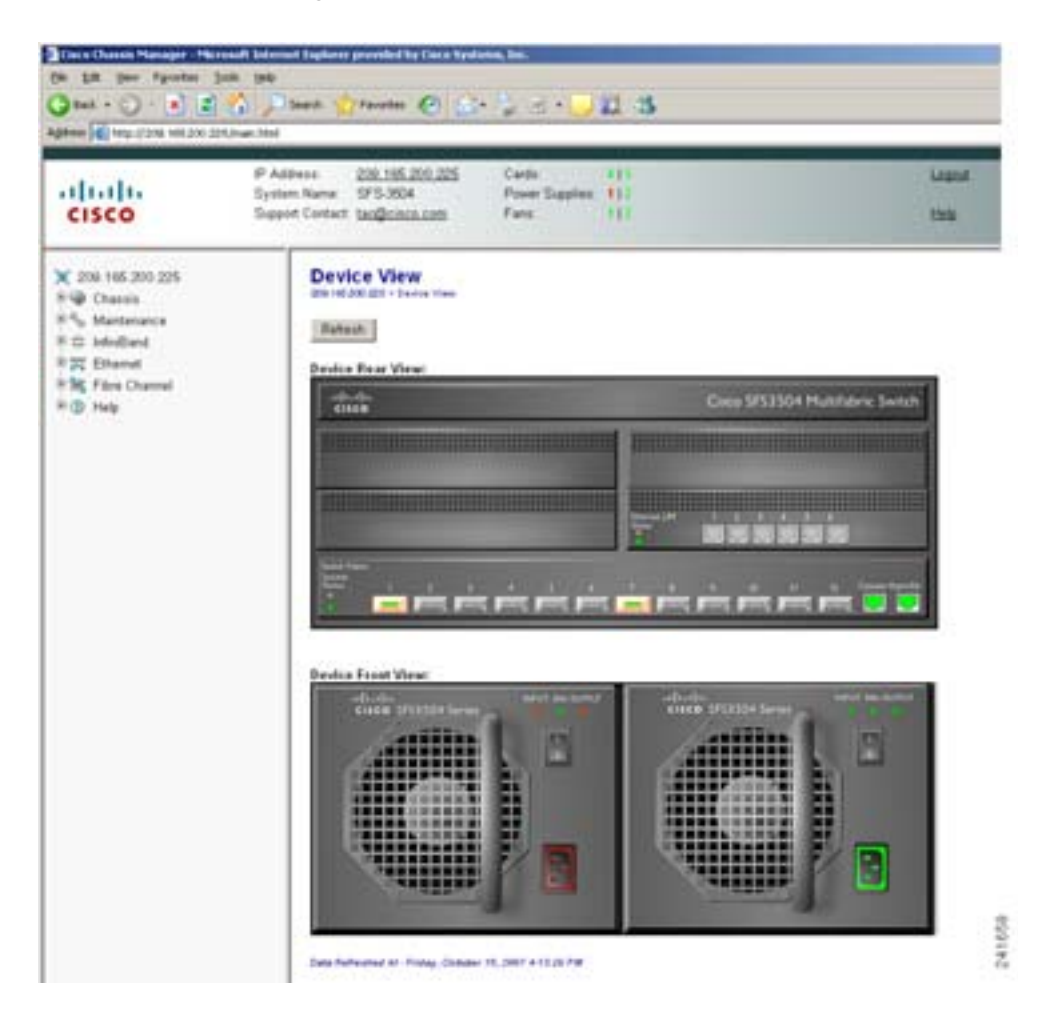

#### 図 **11 Chassis Manager**

Chassis Manager **Cisco SFS Product Family Chassis Manager User Guide** 

### **Element Manager GUI**

Element Manager Linux Solaris Windows

Element Manager

**Cisco SFS Product Family Element Manager User Guide** 

Element Manager

- 64 MB
- **•** 75 MB のハードディスク空き容量に加えて、インストール時に追加で 50 MB のハードディスク
- 300 MHz
- 800 × 600 16

**Cisco SFS 3504 Multifabric** 

#### Linux

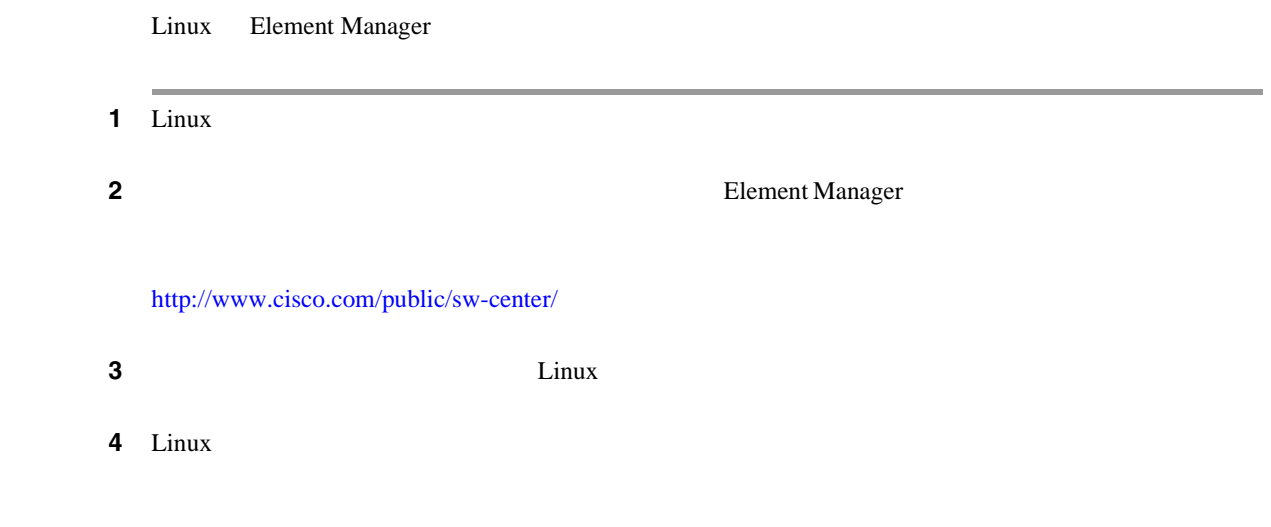

#### **Solaris**

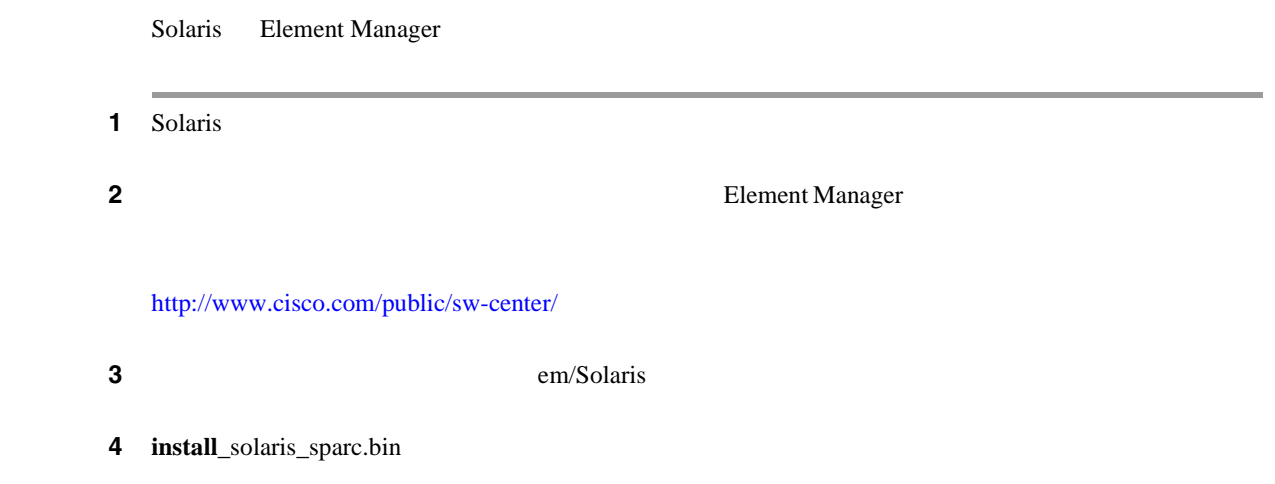

#### **Windows**

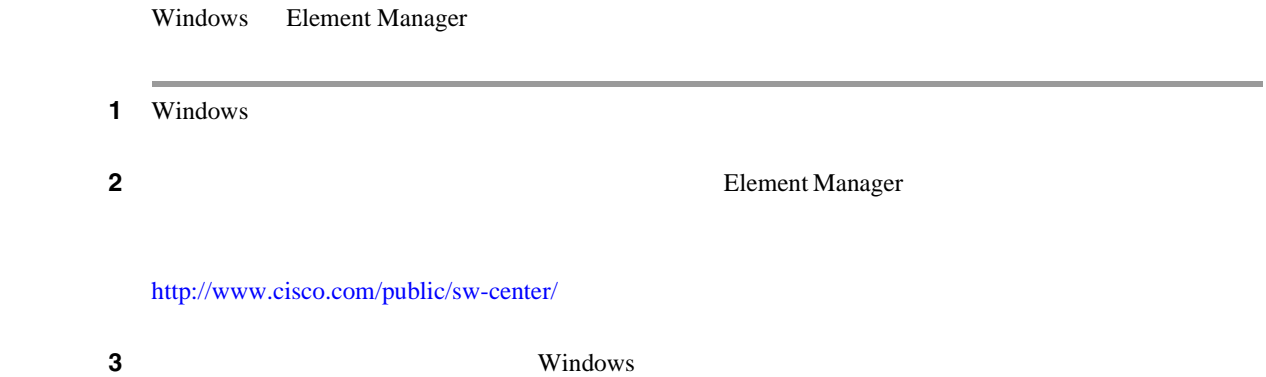

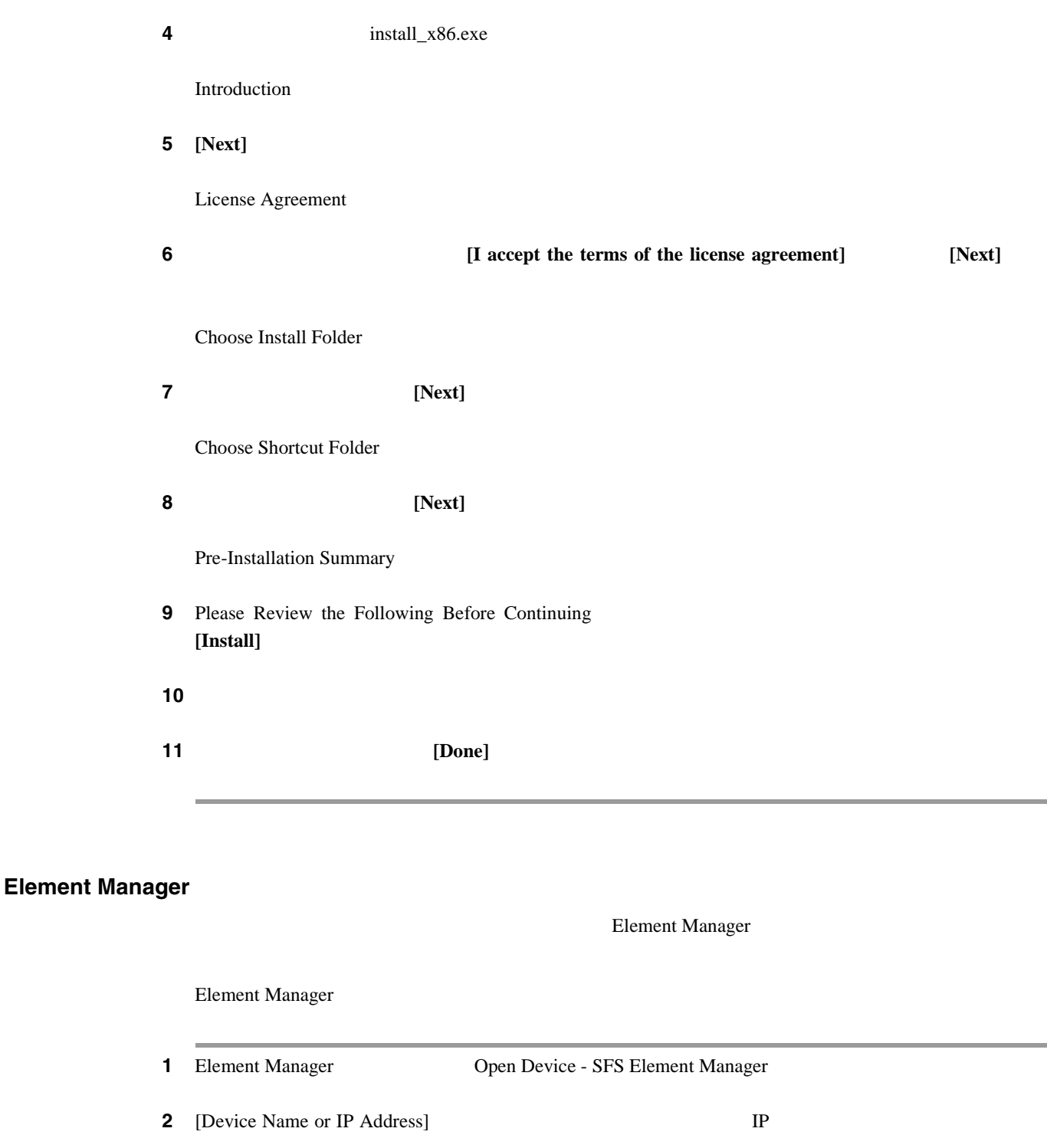

**3** [SNMP Community] **private** 

4 **[Open]** 

 $\overline{\phantom{a}}$ 

÷.

## <span id="page-25-0"></span>10/100

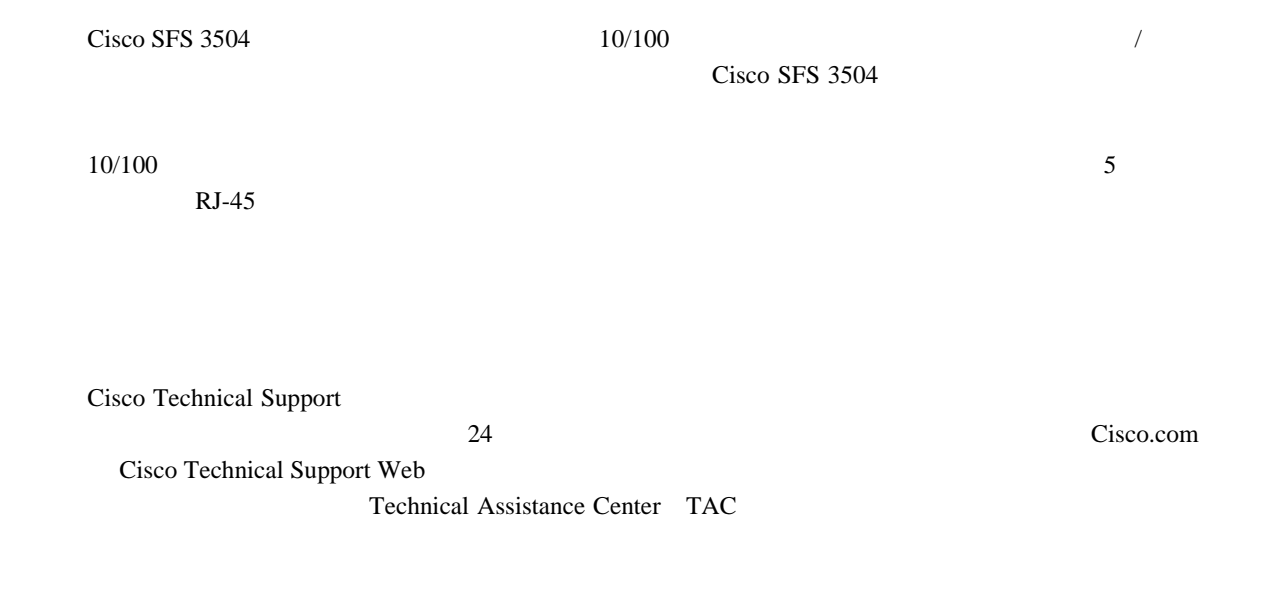

## **Cisco SFS 3504**

Cisco SFS 3504

- CLI Telnet IP SSH
- Element Manager GUI TP 30 and 7 and 7 and 7 and 7 and 7 and 7 and 7 and 7 and 7 and 7 and 7 and 7 and 7 and 7 and 7 and 7 and 7 and 7 and 7 and 7 and 7 and 7 and 7 and 7 and 7 and 7 and 7 and 7 and 7 and 7 and 7 and 7 and 7 and 7 and 7 and 7
- Chassis Manager GUI Web

**Cisco SFS Product Family Command Reference Cisco SFS Product Family Element Manager** *User Guide* Cisco SFS Product Family Chassis Manager User Guide

Cisco SFS 3504

<span id="page-26-0"></span>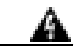

#### Cisco SFS 3504 CLI

- **•** *Regulatory Compliance and Safety Information for the Cisco Server Fabric Switches: 7000D, 7000P, 7008P, 7012, 7024, 3012R, and 3504*
- **•** *Cisco SFS 3504 Multifabric Server Switch Installation Guide*
- **•** *Cisco SFS Product Family Command Reference*
- **•** *Cisco SFS Product Family Element Manager User Guide*
- **•** *Cisco SFS Product Family Chassis Manager User Guide*
- **•** *Cisco Server Fabric Switches Rack Shelf Kit Installation Guide*
- **•** *Cisco SFS InfiniBand Software Configuration Guide*

Ш

**URL What's New in Cisco Product Documentation** 

<http://www.cisco.com/en/US/docs/general/whatsnew/whatsnew.html>

#### <span id="page-27-0"></span>**Japan TAC Web**

Japan TAC Web URL

Japan TAC Web TAC Web TAC Web thtp://www.cisco.com/tac

<http://www.cisco.com/jp/go/tac>

Japan TAC Web

Japan TAC Web サイトにアクセスするには、Cisco.com のログイン ID とパスワードが必要です。ロ TD URL URL CONTROL URL URL CONTROL URL CONTROL URL CONTROL URL CONTROL URL CONTROL URL CONTROL URL CONTROL URL

<http://www.cisco.com/jp/register/>

CCVP, the Cisco logo, and Welcome to the Human Network are trademarks of Cisco Systems, Inc.; Changing the Way We Work, Live, Play, and Learn is a service mark of Cisco Systems, Inc.; and Access Registrar, Aironet, Catalyst, CCDA, CCDP, CCIE, CCIP, CCNA, CCNP, CCSP, Cisco, the Cisco Certified Internetwork Expert logo, Cisco IOS, Cisco Press, Cisco Systems, Cisco Systems Capital, the Cisco Systems logo, Cisco Unity, Enterprise/Solver, EtherChannel, EtherFast, EtherSwitch, Fast Step, Follow Me Browsing, FormShare, GigaDrive, HomeLink, Internet Quotient, IOS, iPhone, IP/TV, iQ Expertise, the iQ logo, iQ Net Readiness Scorecard, iQuick Study, LightStream, Linksys, MeetingPlace, MGX, Networkers, Networking Academy, Network Registrar, PIX, ProConnect, ScriptShare, SMARTnet, StackWise, The Fastest Way to Increase Your Internet Quotient, and TransPath are registered trademarks of Cisco Systems, Inc. and/or its affiliates in the United States and certain other countries.

All other trademarks mentioned in this document or Website are the property of their respective owners. The use of the word partner does not imply a partnership relationship between Cisco and any other company. (0711R)

Copyright © 2007 Cisco Systems, Inc. All rights reserved.

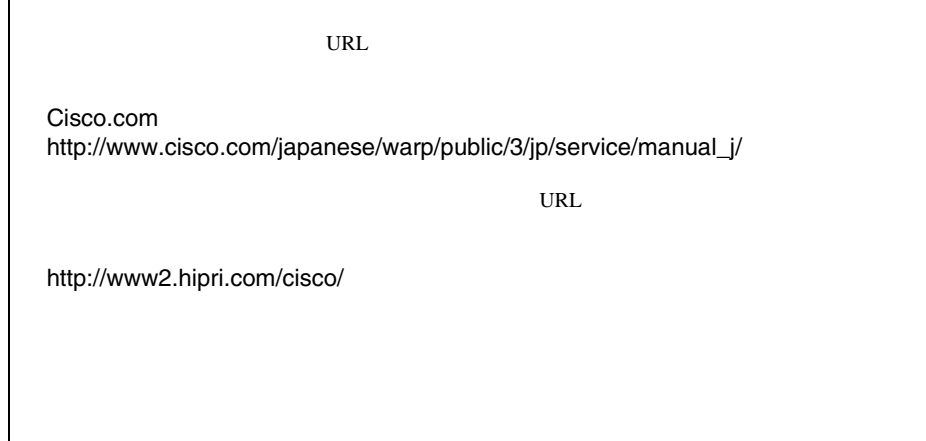

Cisco SFS 3504 Multifabric

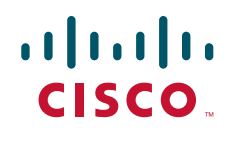

107-6227 9-7-1 http://www.cisco.com/jp

http://www.cisco.com/jp/go/contactcenter 0120-933-122 03-6670-2992 PHS  $: 1000 1200 1300 1700$